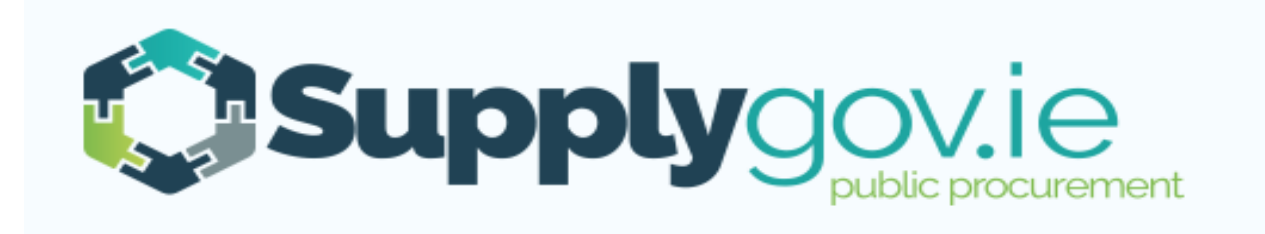

# **SupplyGov.ie Suppliers Guide Messaging Functionality**

# **Contents**

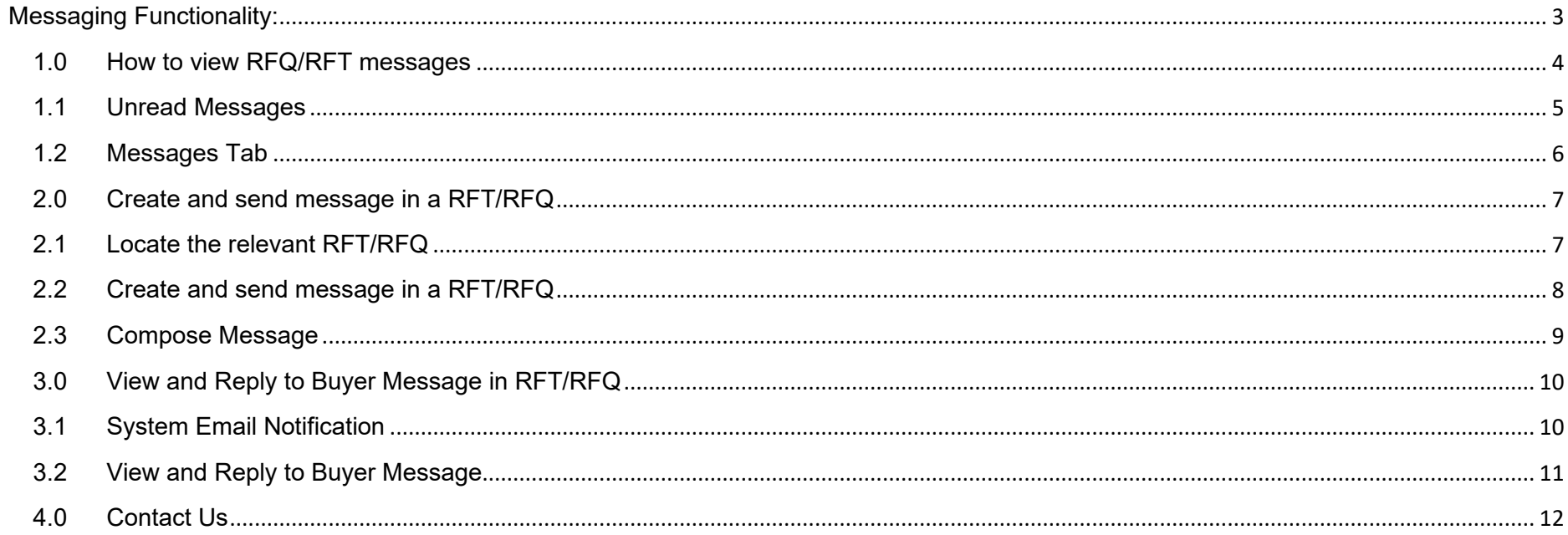

# <span id="page-2-0"></span>**Messaging Functionality:**

The Messaging Functionality on [www.supplygov.ie](http://www.supplygov.ie/) supports the logging and tracking of any communication between a Supplier and a Buyer from a Contracting Authority during the Request for Quotation (RFQ)/Request for Tender (RFT) process.

## <span id="page-3-0"></span>**1.0 How to view RFQ/RFT messages**

Browse to [www.supplygov.ie](http://www.supplygov.ie/) and enter your username & password to login to your Supplygov Account.

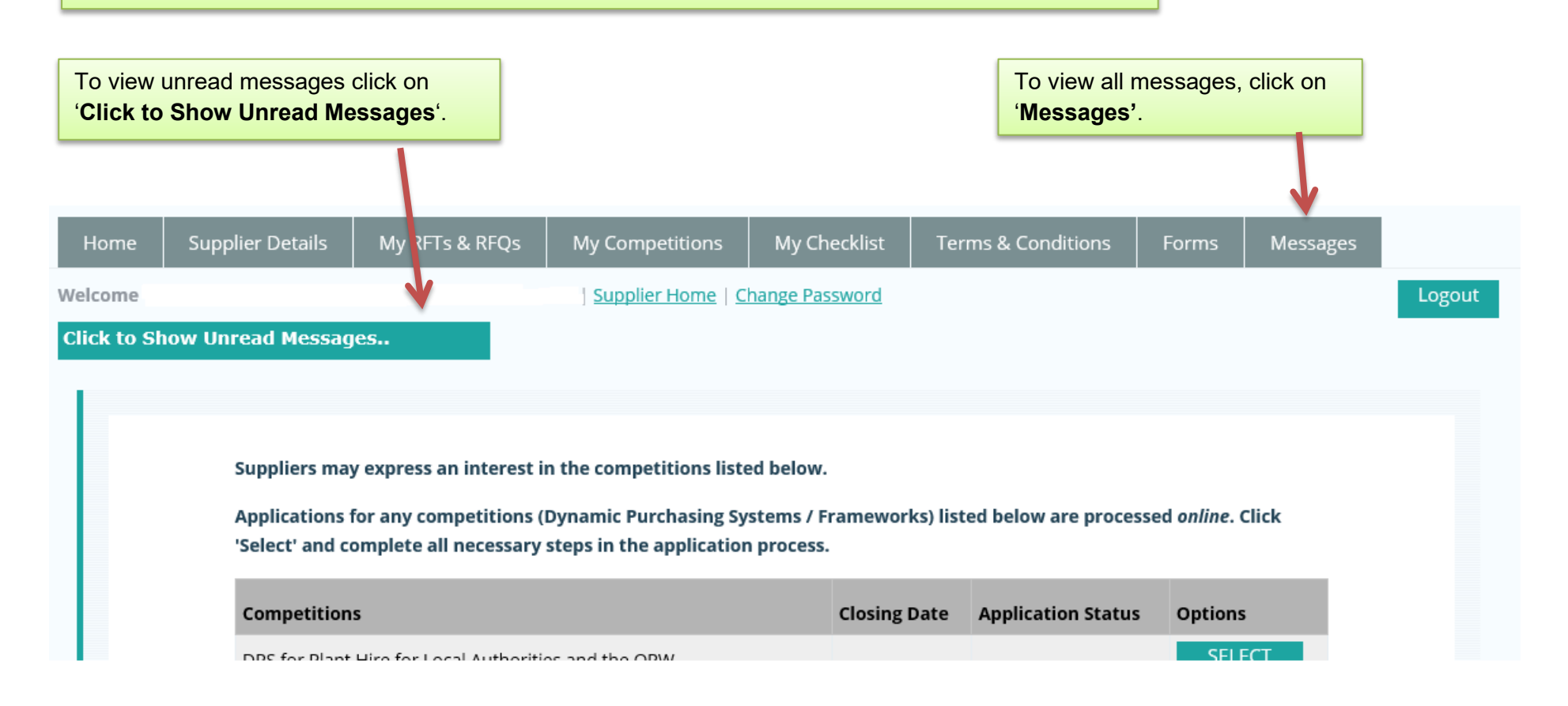

## <span id="page-4-0"></span>**1.1 Unread Messages**

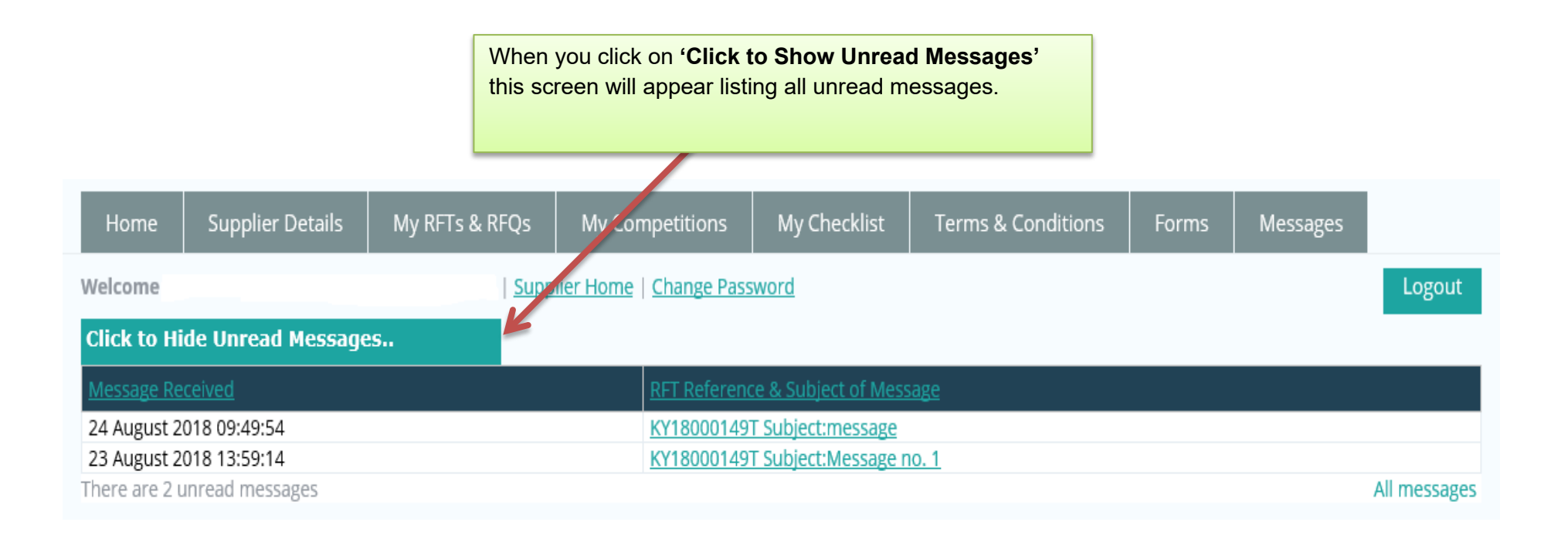

## <span id="page-5-0"></span>**1.2 Messages Tab**

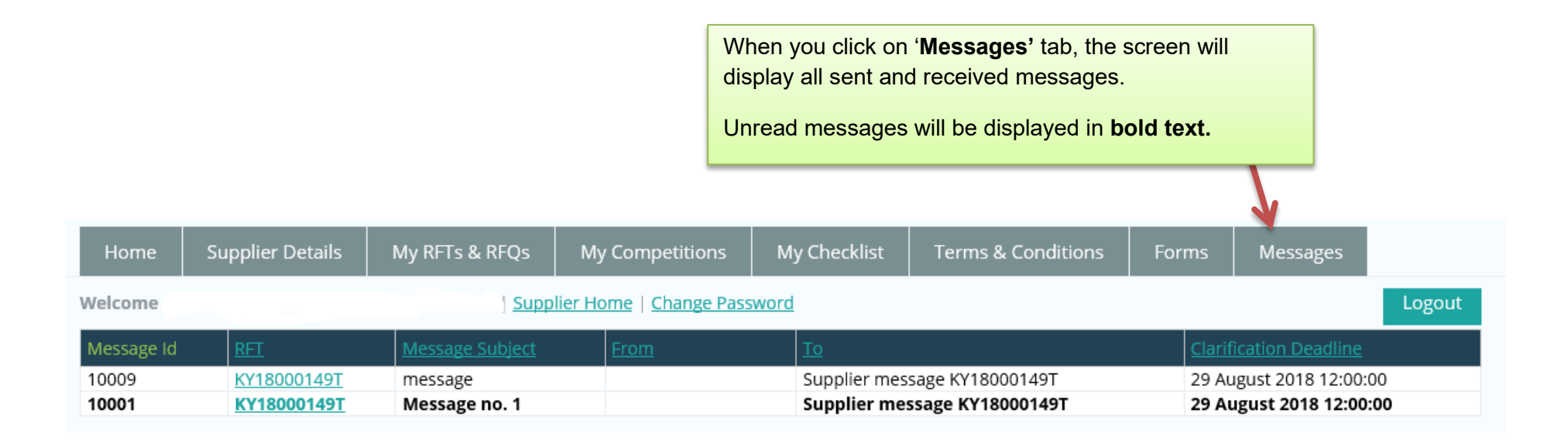

- <span id="page-6-0"></span>**2.0 Create and send message in a RFT/RFQ**
- <span id="page-6-1"></span>**2.1 Locate the relevant RFT/RFQ**

Login to your SupplyGov account home page.

Search for individual RFT/RFQ by entering the RFT/RFQ reference in **'Search RFQs By Reference'** text box or by clicking on the **View RFQs/RFTs** Link.

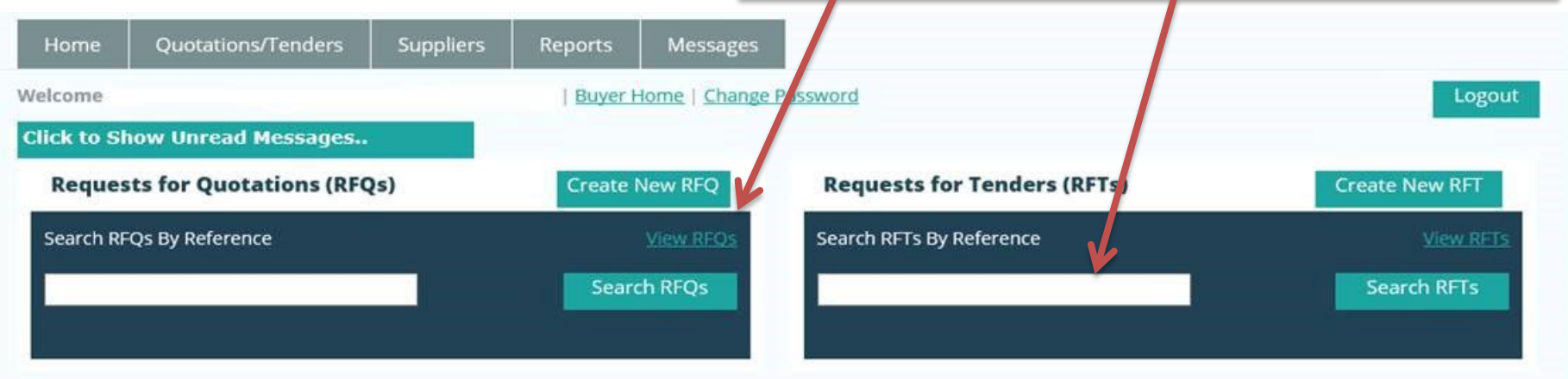

# <span id="page-7-0"></span>**2.2 Create and send message in a RFT/RFQ**

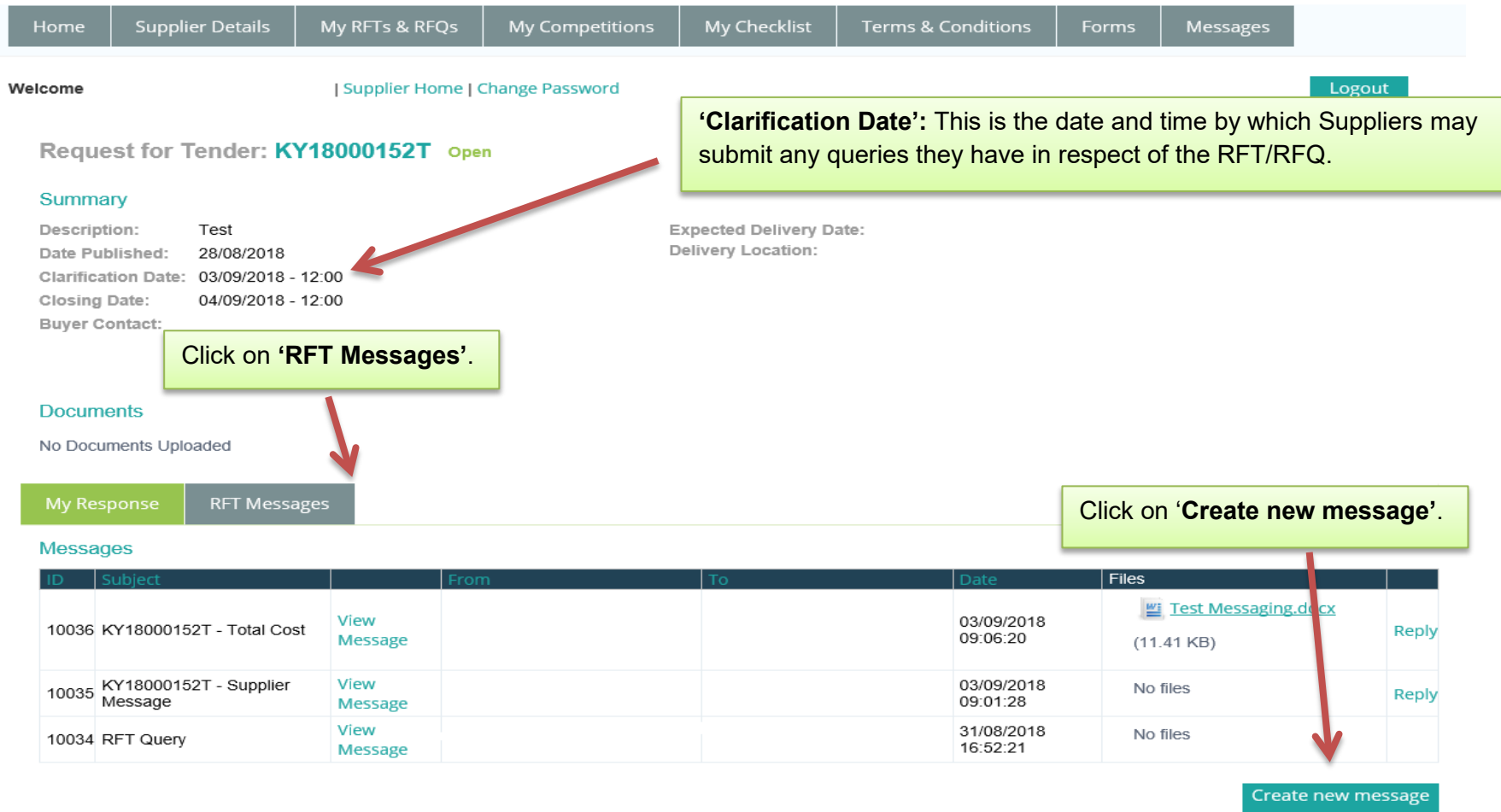

IDEIAN LIMA $A = \frac{1}{2}$ 

#### <span id="page-8-0"></span>**2.3 Compose Message**

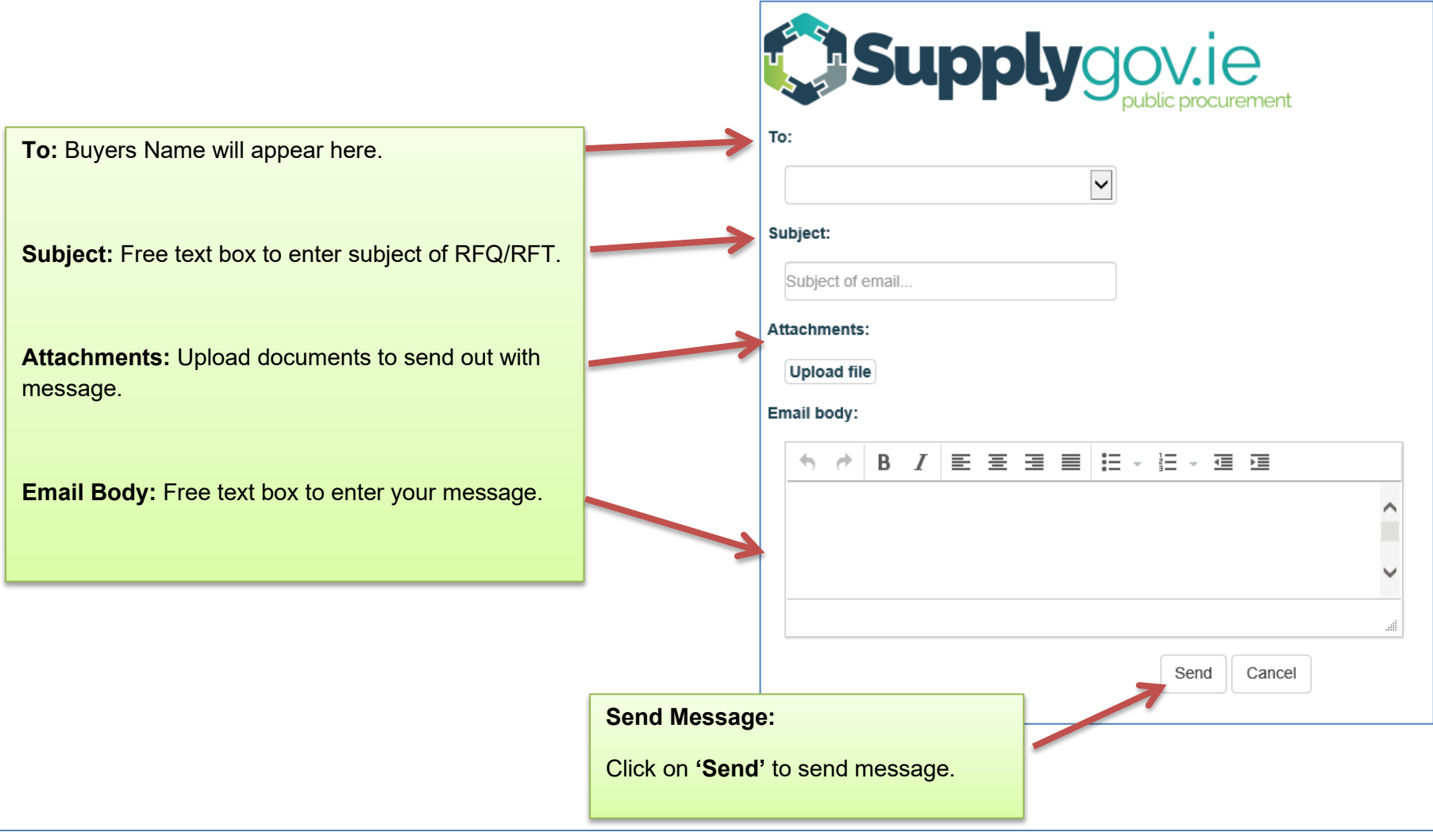

# <span id="page-9-0"></span>**3.0 View and Reply to Buyer Message in RFT/RFQ**

#### <span id="page-9-1"></span>**3.1 System Email Notification**

When a Buyer sends broadcasts or replies to a Supplier message on Supplygov.ie, an email will automatically be generated to alert the Supplier that they have received a new message.

This is an automatically generated email, please do not respond!

Dear Supplier,

You have received a new message on SupplyGov.

Click on the link below to go to your message archive and read your message including attached documents if any. <https://www.supplygov.ie/login.aspx>

\*\*\* If this message has reached the wrong address, please contact the helpdesk on [eproc@kerrycoco.ie,](mailto:eproc@kerrycoco.ie) or call 066 7183734. \*\*\*

When a Supplier sends a message to a Buyer, an email will automatically be generated from Supplygov ie notifying the Buyer that they have received a new message.

<span id="page-10-0"></span>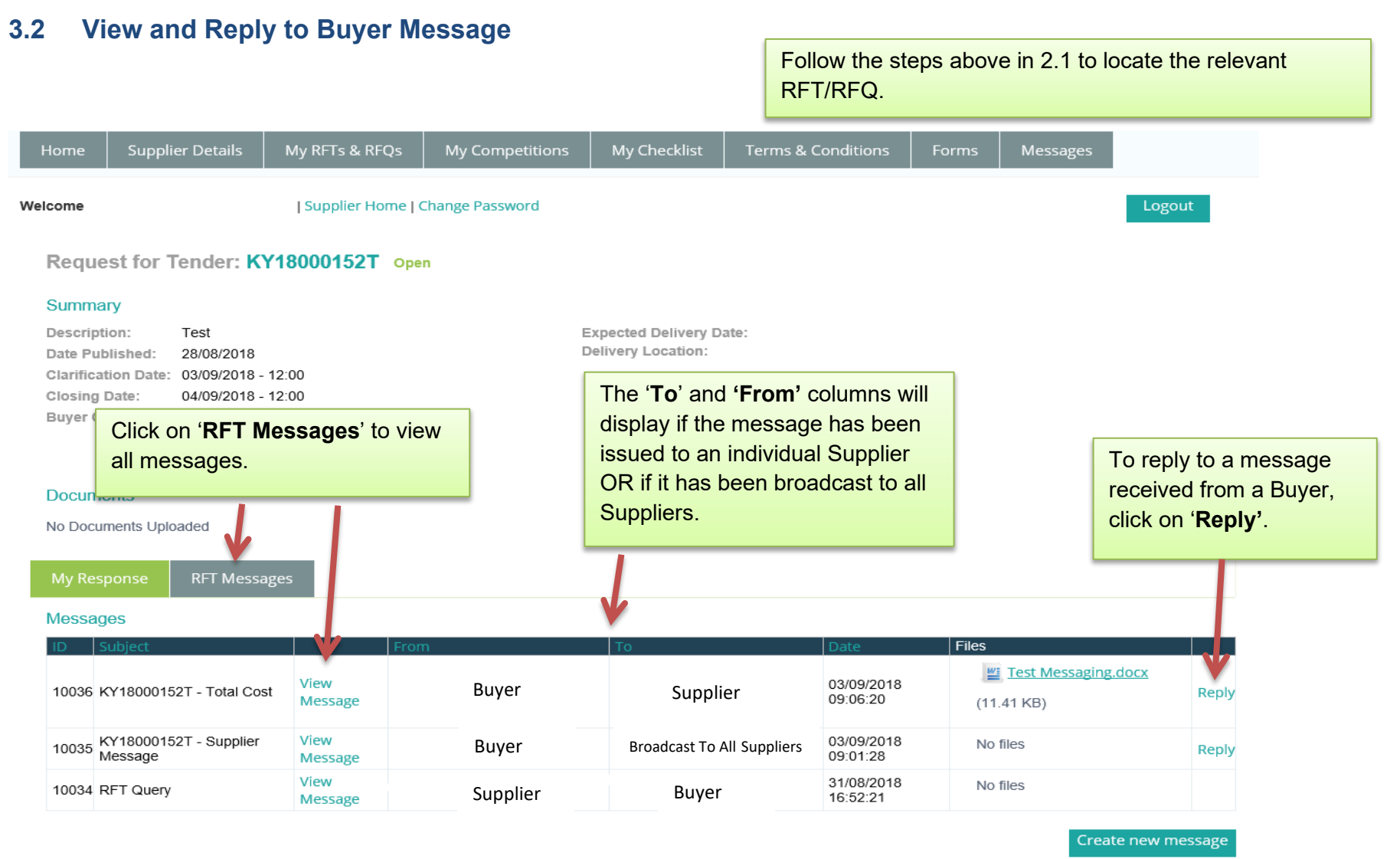

 $DELAD LkmA = k$ 

## <span id="page-11-0"></span>**4.0 Contact Us**

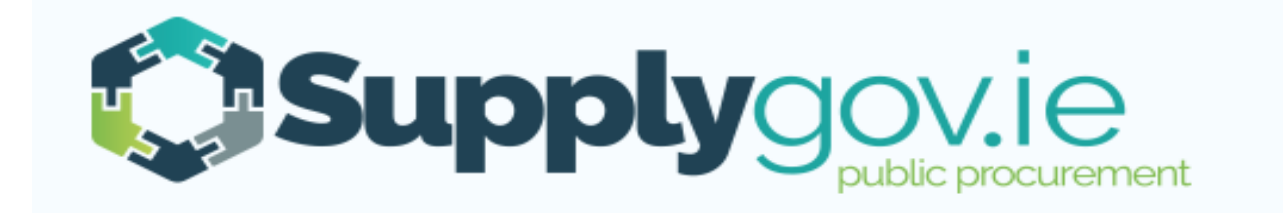

**If you wish to contact the SupplyGov Helpdesk Team you can visit our website [www.supplygov.ie](http://www.supplygov.ie/) and view our "Contact Us" page for details.**